## *Vivaldi Installation Guide*

*To get access to full text of Master Theses via Vivaldi Platform you should install the Vivaldi Software. The following steps should be taken for installation process.*

**Step 1.** Use the link from Master Thesis Title page to download Vivaldi software (see the highlighted line on the picture, *Скачать*).

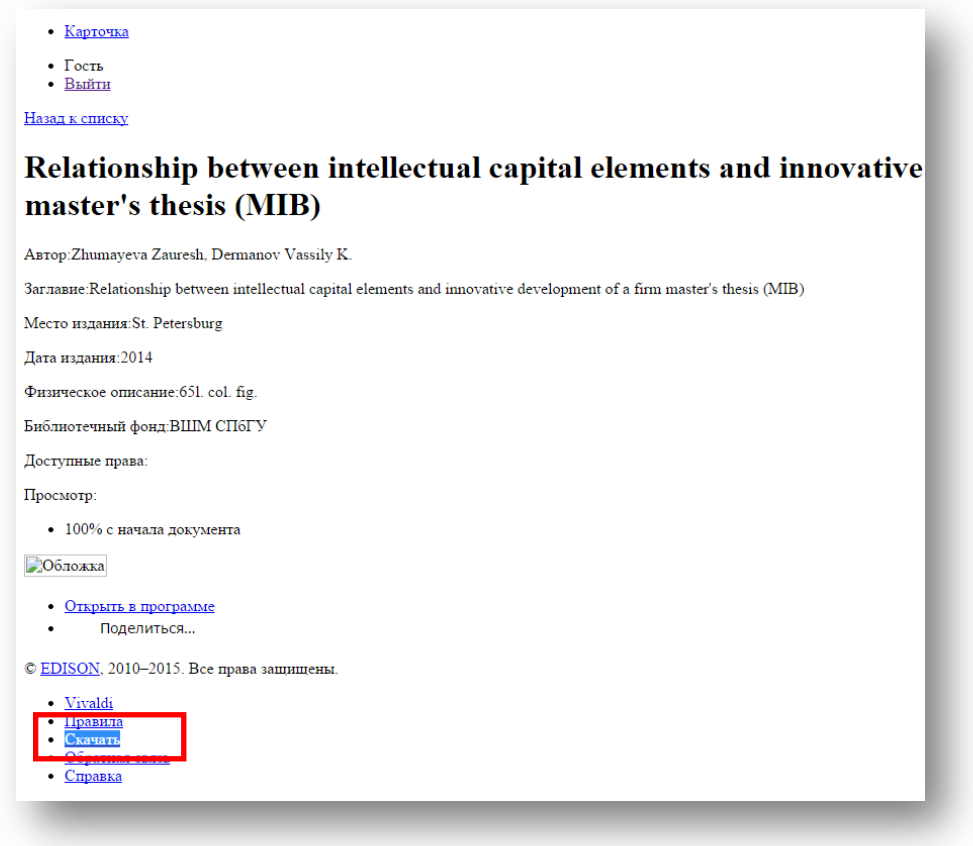

**Step 2.** In the download window choose the appropriate file according to your PC Operation System.

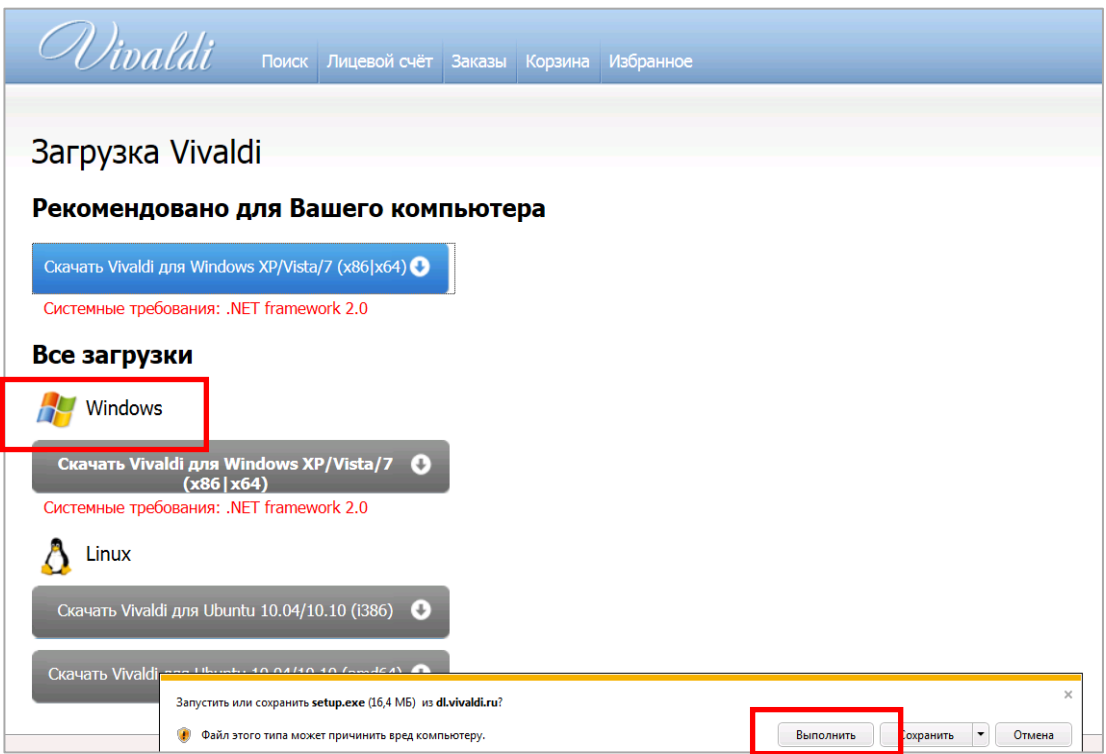

**Step 3.** Confirm the further download by choosing *«Install» and «Далее» (Next)*.

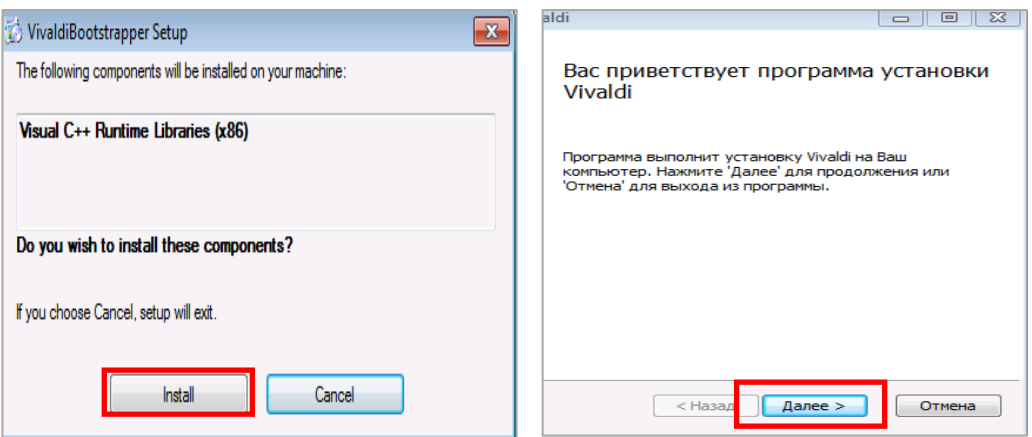

**Step 4.** Please, check the box to "Accept" the license agreement terms of Vivaldi Platform and then click *"Далее" (Next)***.**

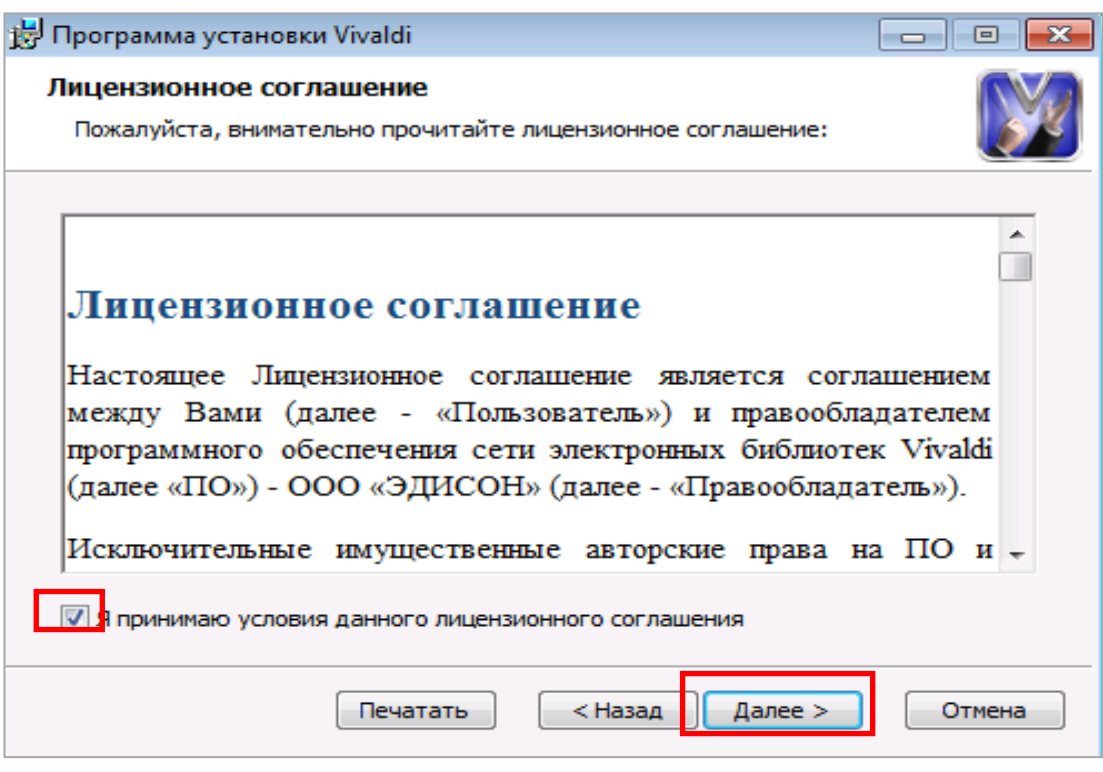

**Step 5.** Please, specify the folder for the software download (click *"Далее" (Next)*).

.

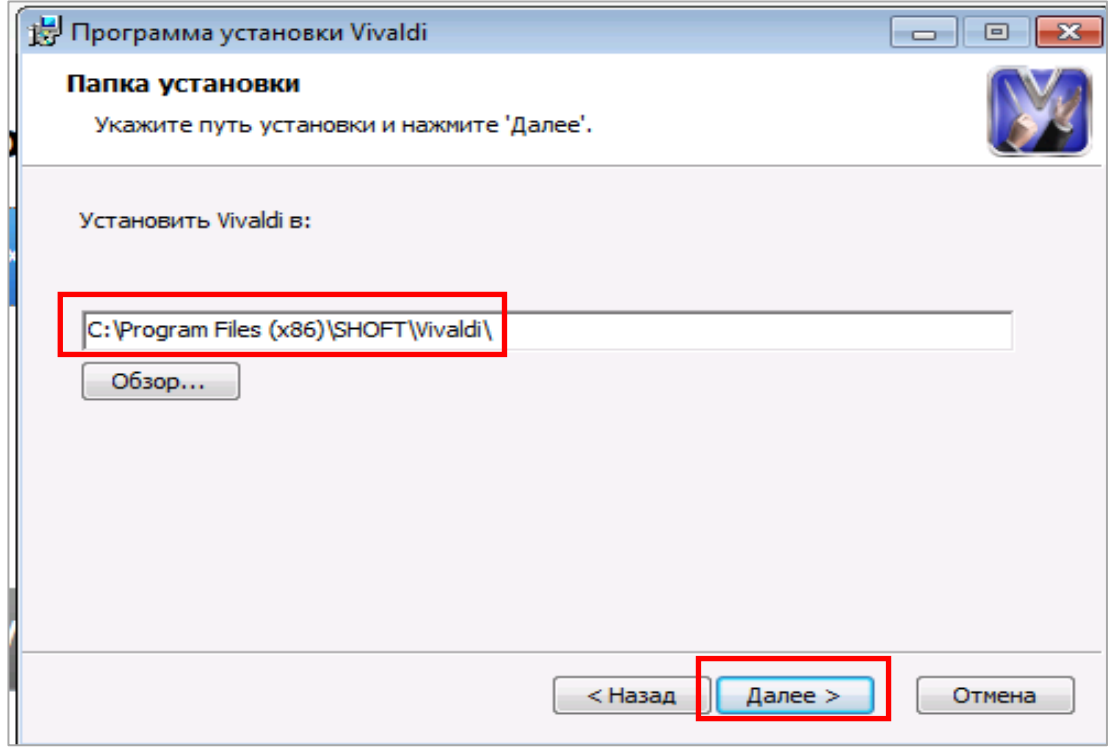

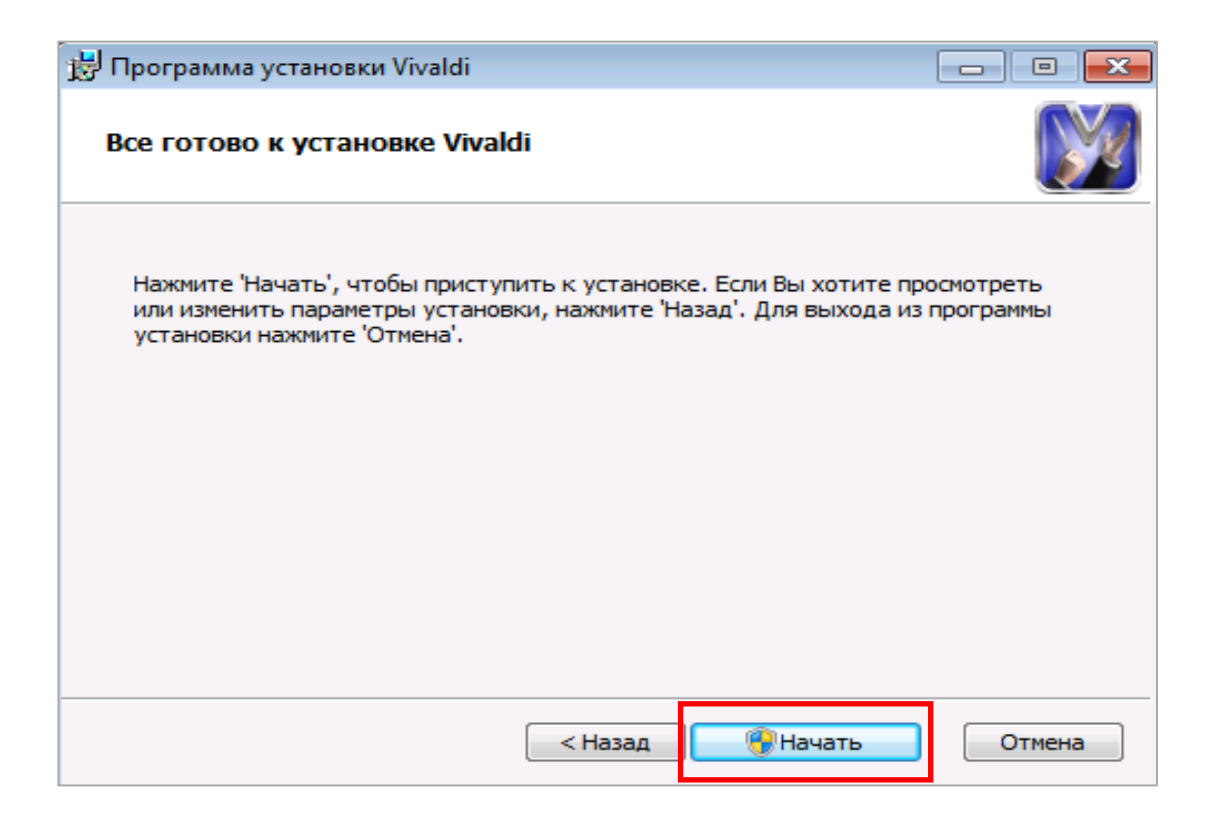

*The Vivaldi Software should be installed only once at your PC. It will be automatically opening files during the next sessions.*